# ACES Kit

U:K005

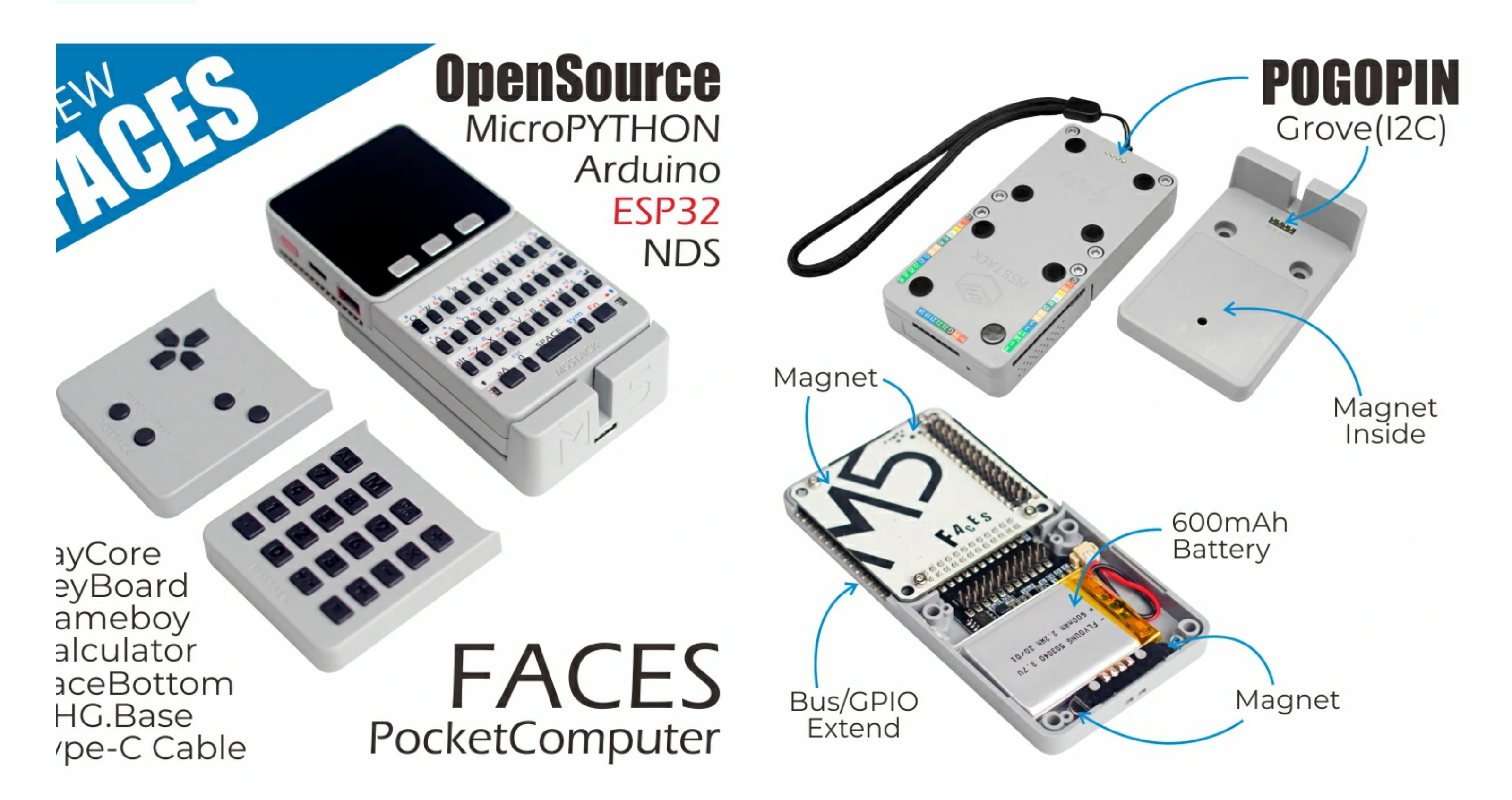

**ES Kit** is a series of functional panels integration containing three most commonly used panels integration containing three most commonly used ls 'GameBoy' , 'Calculator' and 'QWERTY'. With **MEGA328** processor built inside, it works under slave mode through I2C communication protocol. W e 3 different panels, it will be very easy to support keyboard interaction with your M5Core.

**Power on: click the red power button on the left Power off: Quickly double-click the red power button on the left** Note: By default, when USB is powered, it cannot be shut down\*\*

ESP32-based

Built in 6-axis IMU

peaker, 3 Buttons, LCD

F card slot (16G Maximum size)

**Jattery Socket & Lipo Battery** 

Replaceable multifunction panel

xtendable Pins & Holes

M-Bus Socket & Pins

# utorial&Quick-Start

ise the development platform you want to use, view the corresponding tutorial&quick-Start.

[Flow](https://docs.m5stack.com/en/quick_start/m5core/m5stack_core_get_started_MicroPython) [Arduino](https://docs.m5stack.com/en/arduino/arduino_development)

# **Description**

**Power on/off**:

#### roduct Features

x GRAY

x FACES Charger table

x FACES sling

x panel sticker

x FACES Keyboard(GameBoy, Calculator, QWERTY)

0x Femal-male dupont

6x M3x12 screw

x hexagon screw key

x Type-C USB(100cm)

nput peripherals

nternet of things terminal controller

**DIY** creation

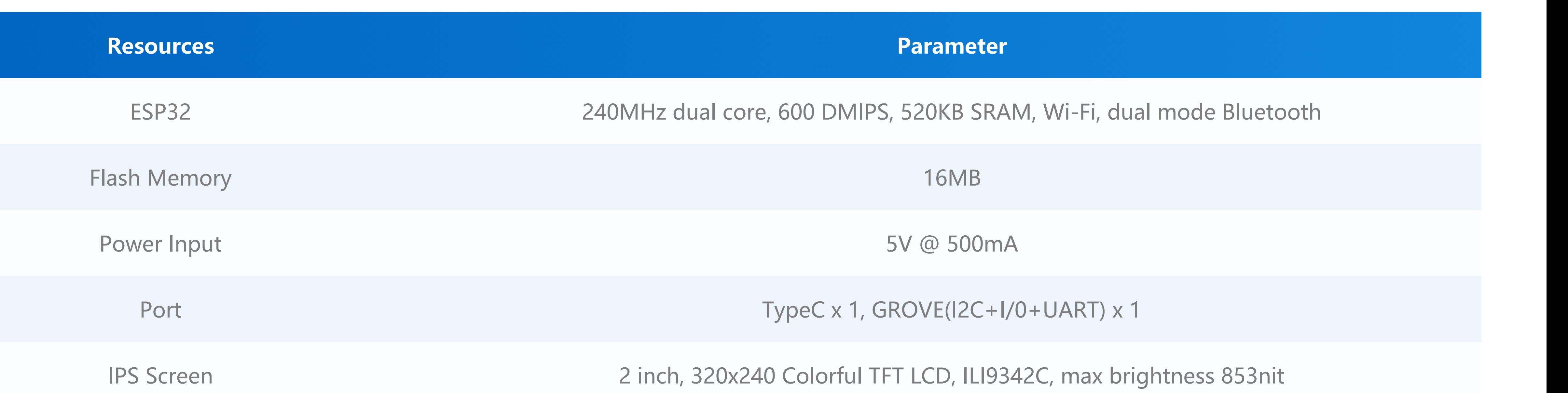

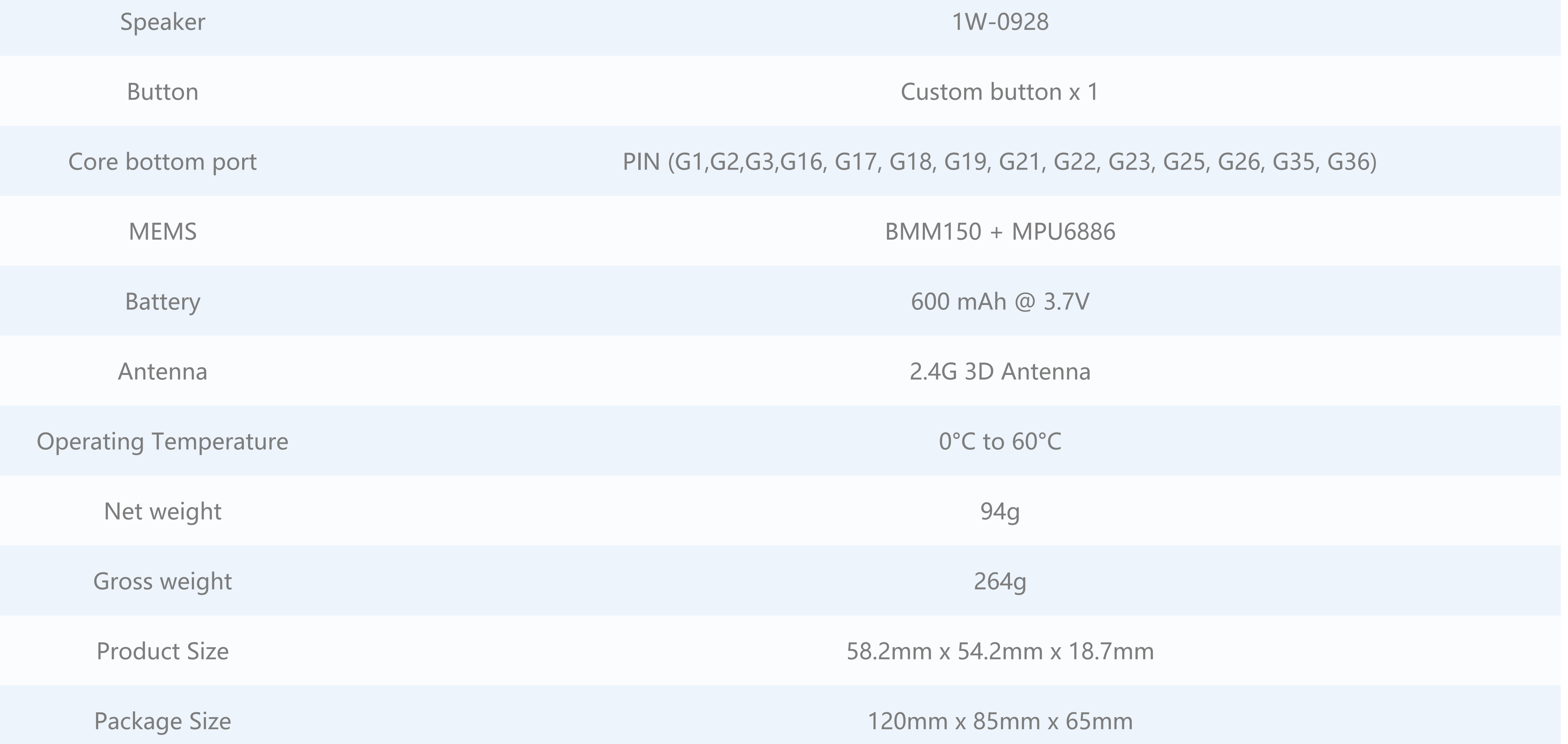

# nclude

# Applications

iameboy

**Calculator** 

# pecification

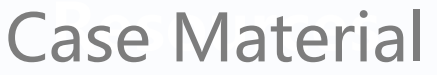

#### string values

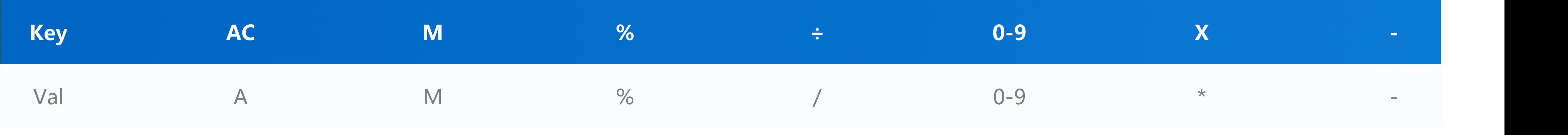

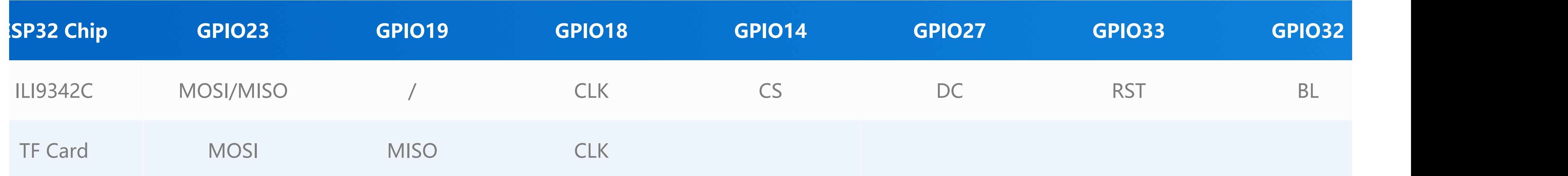

nt Values (Int values are the ASCII value of each key)

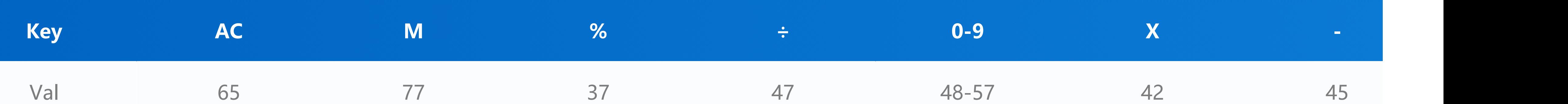

**EasyLoader is a concise and fast program writer, which has a built-in case program related to the product. It can be burned to the main control by simple steps to perform a series of function verification.**

#### [wnload Windows Version Easyloader](https://m5stack.oss-cn-shenzhen.aliyuncs.com/EasyLoader/Windows/CORE/EasyLoader_FACES_FactoryTest.exe) [Download MacOS Version Easyloader](https://m5stack.oss-cn-shenzhen.aliyuncs.com/EasyLoader/MacOS/CORE/EasyLoader_FACES_FactoryTest.dmg)

**a328 ISP** Download interface Pin foot definition

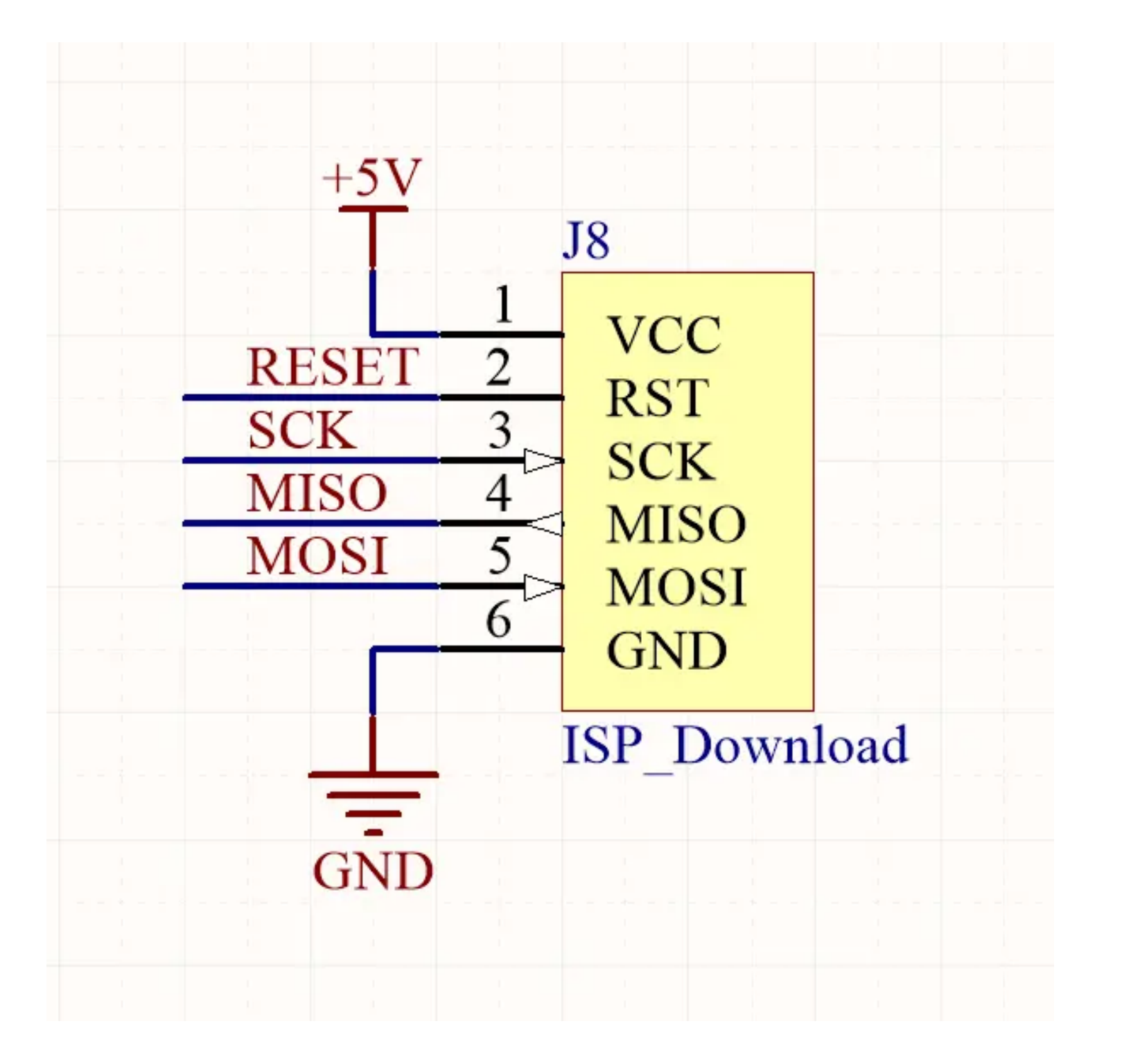

**06 charging/discharging,Voltage parameter**

### asyLoader

#### **Description:**

This case will run the FACES keyboard input test program by default. Restart the selected program list to switch between different panel test items.

# inMap

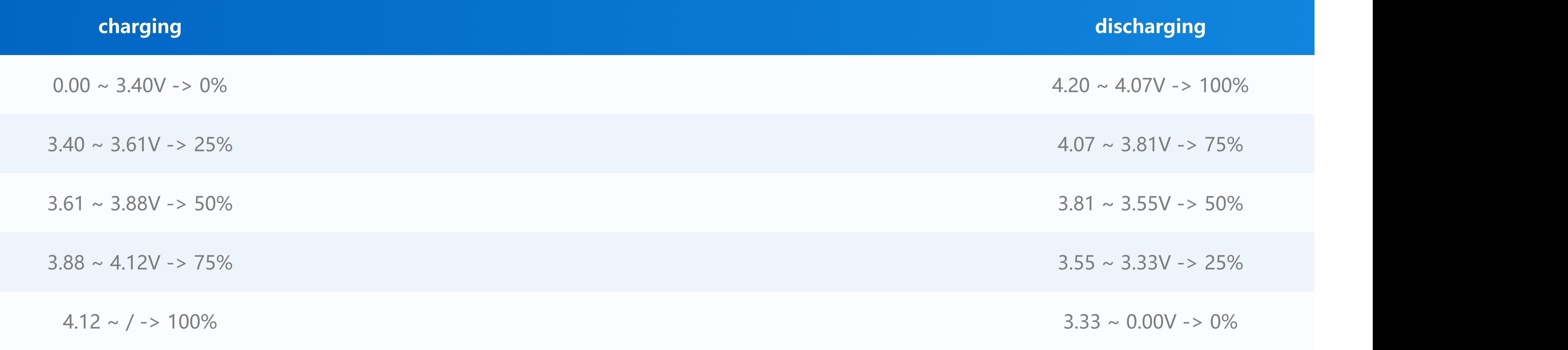

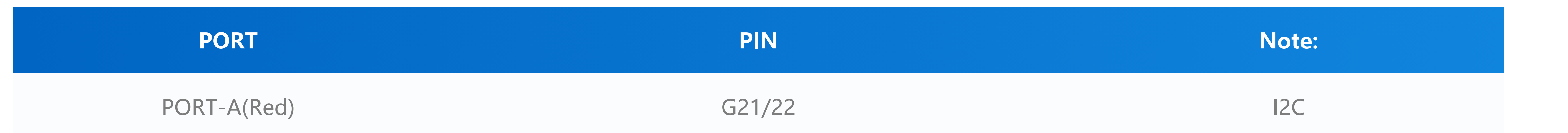

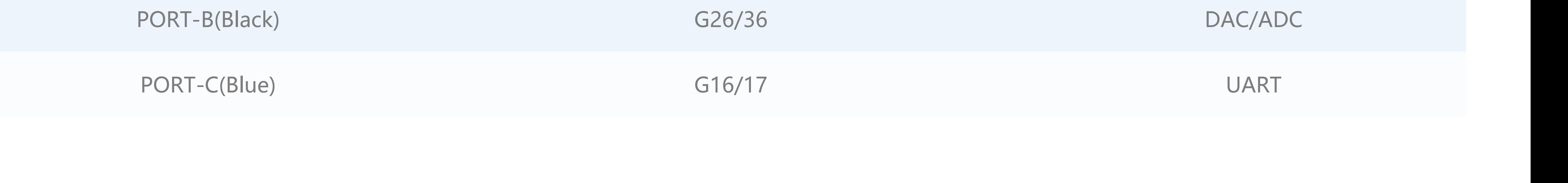

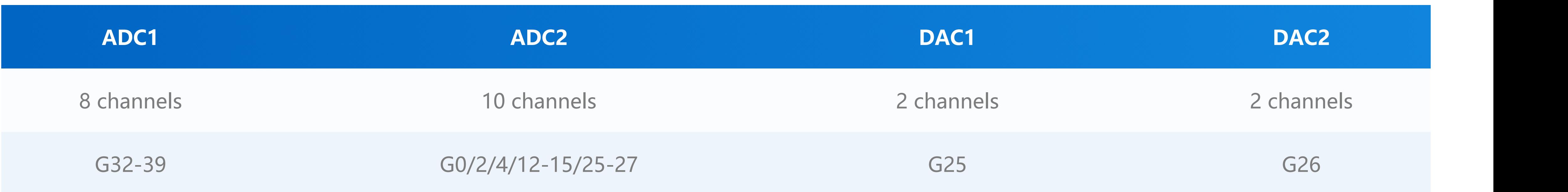

more information about Pin assignment and Pin Remapping, Please refer to [ESP32 Datasheet](https://m5stack.oss-cn-shenzhen.aliyuncs.com/resource/docs/datasheet/core/esp32_datasheet_en.pdf)

### elated Link

**Datasheet**

 $\circ$  [ESP32](https://m5stack.oss-cn-shenzhen.aliyuncs.com/resource/docs/datasheet/core/esp32_datasheet_en.pdf)

**O** [MPU6886](https://m5stack.oss-cn-shenzhen.aliyuncs.com/resource/docs/datasheet/core/MPU-6886-000193%2Bv1.1_GHIC_en.pdf)

M5PORT EXPLAIN

SP32 ADC/DAC

#### M-BUS

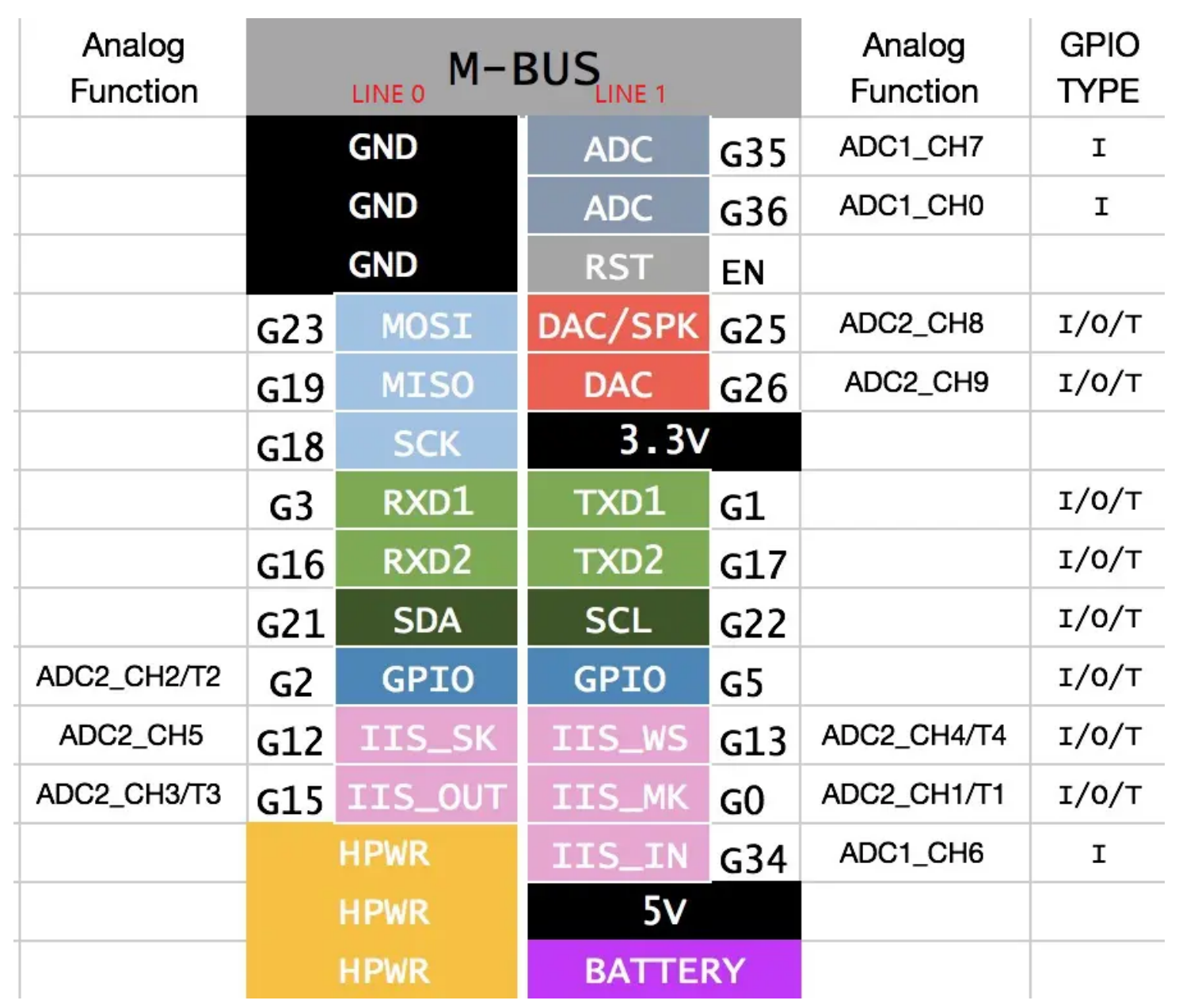

 $\sigma_{\rm c}$  ,  $\sigma_{\rm c}$  ,  $\sigma_{\rm c}$  ,  $\sigma_{\rm c}$  $\circ$  BMM150

○ IP5306

**IPI** 

○ Arduino API

# chematic

chematic

#### tom

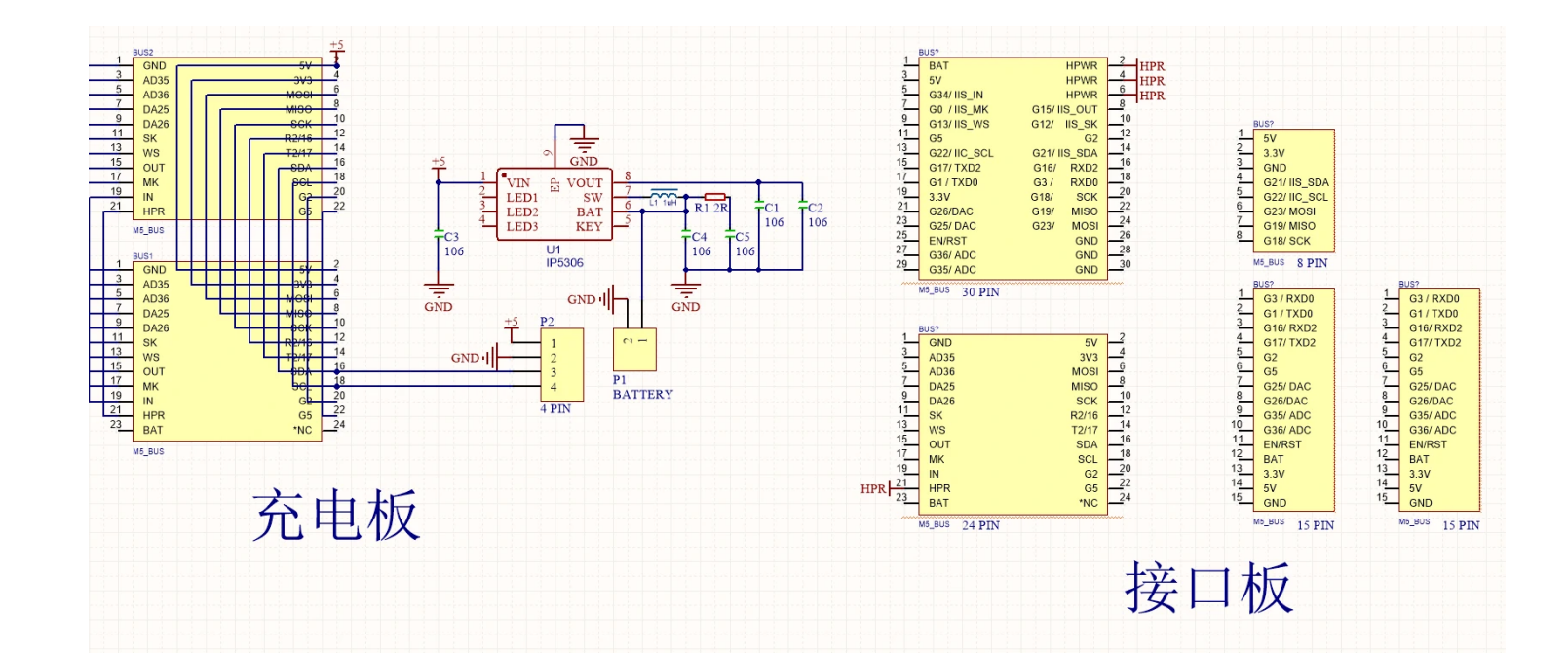

#### board

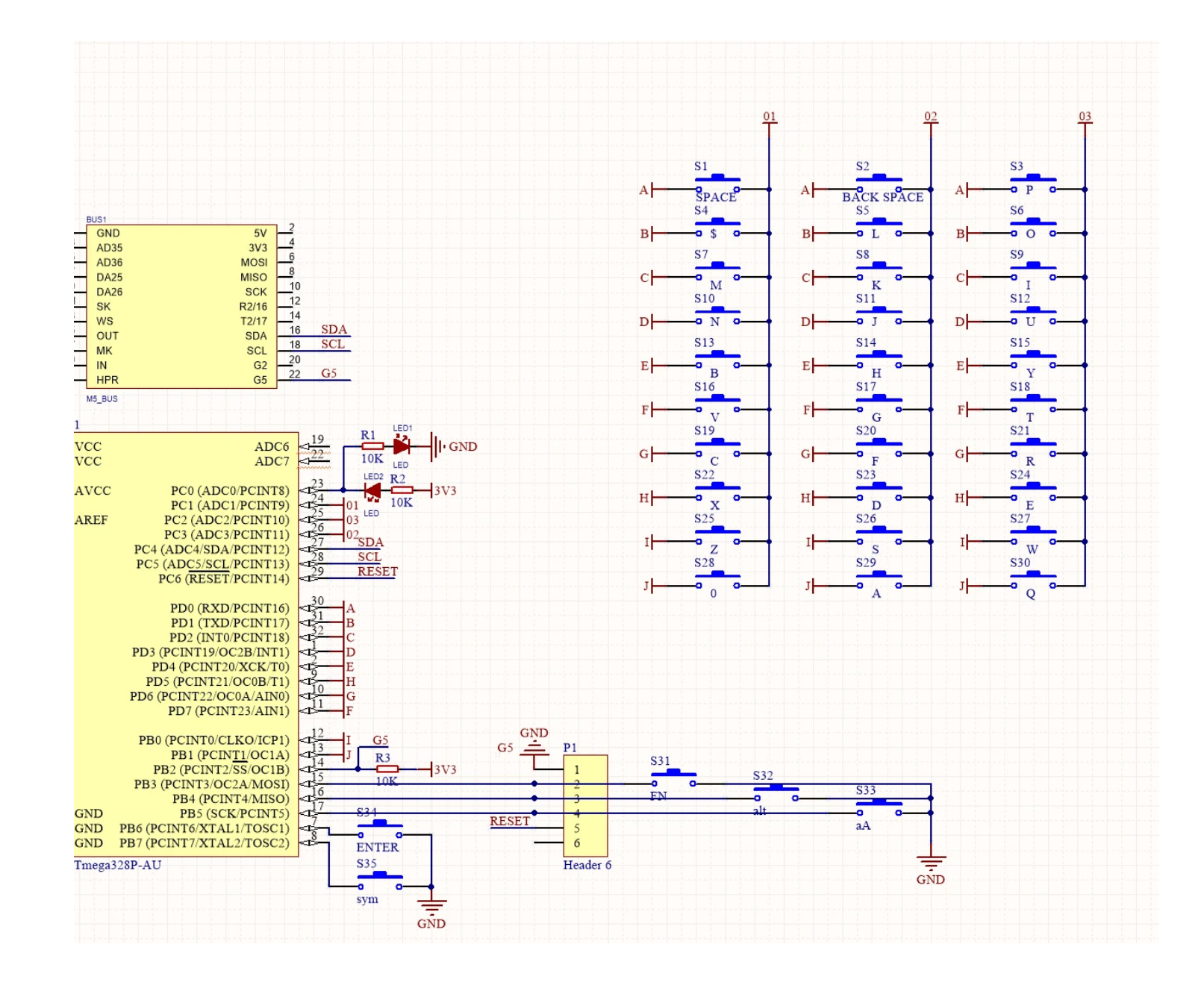

#### culator

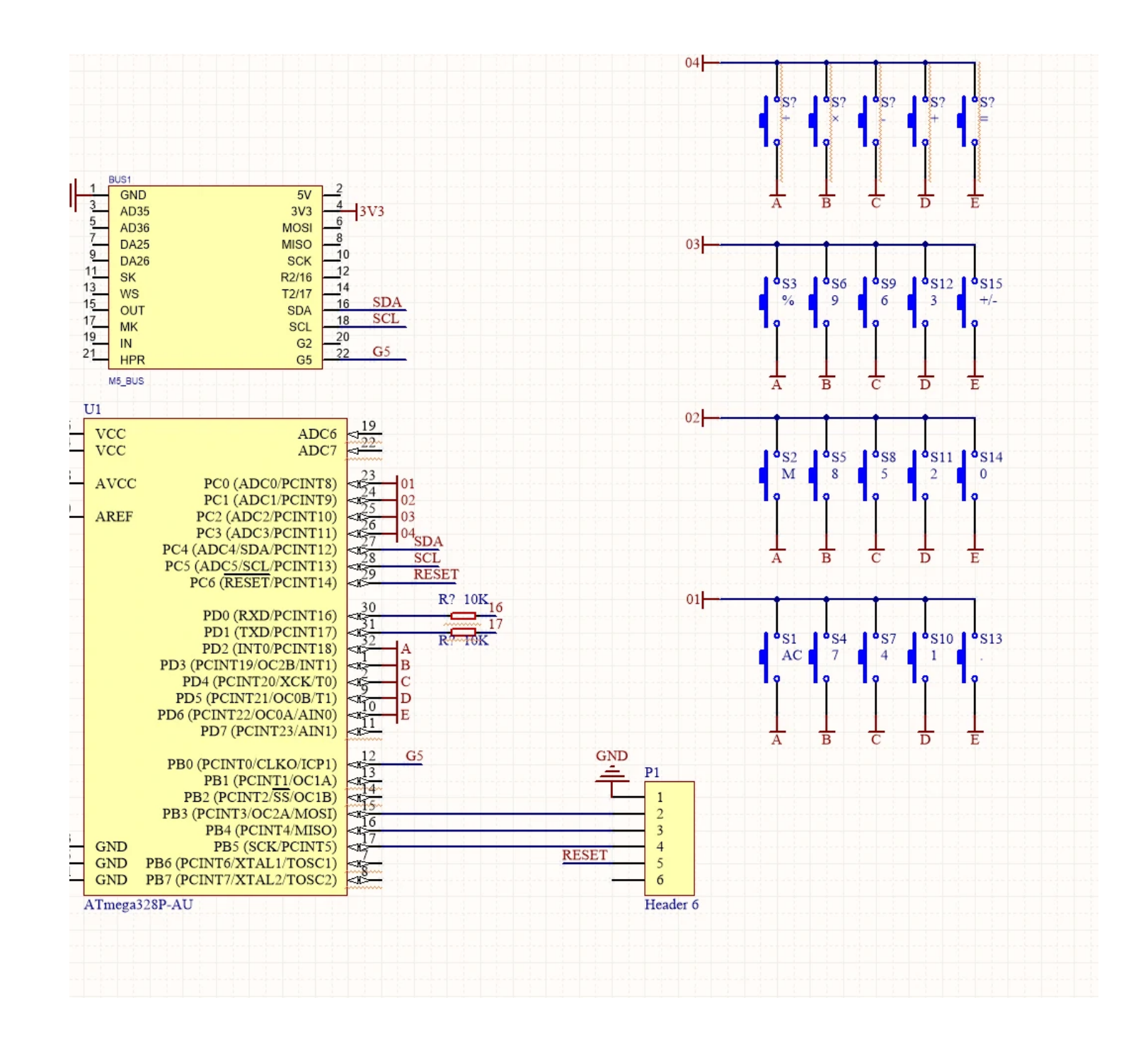

#### neboy

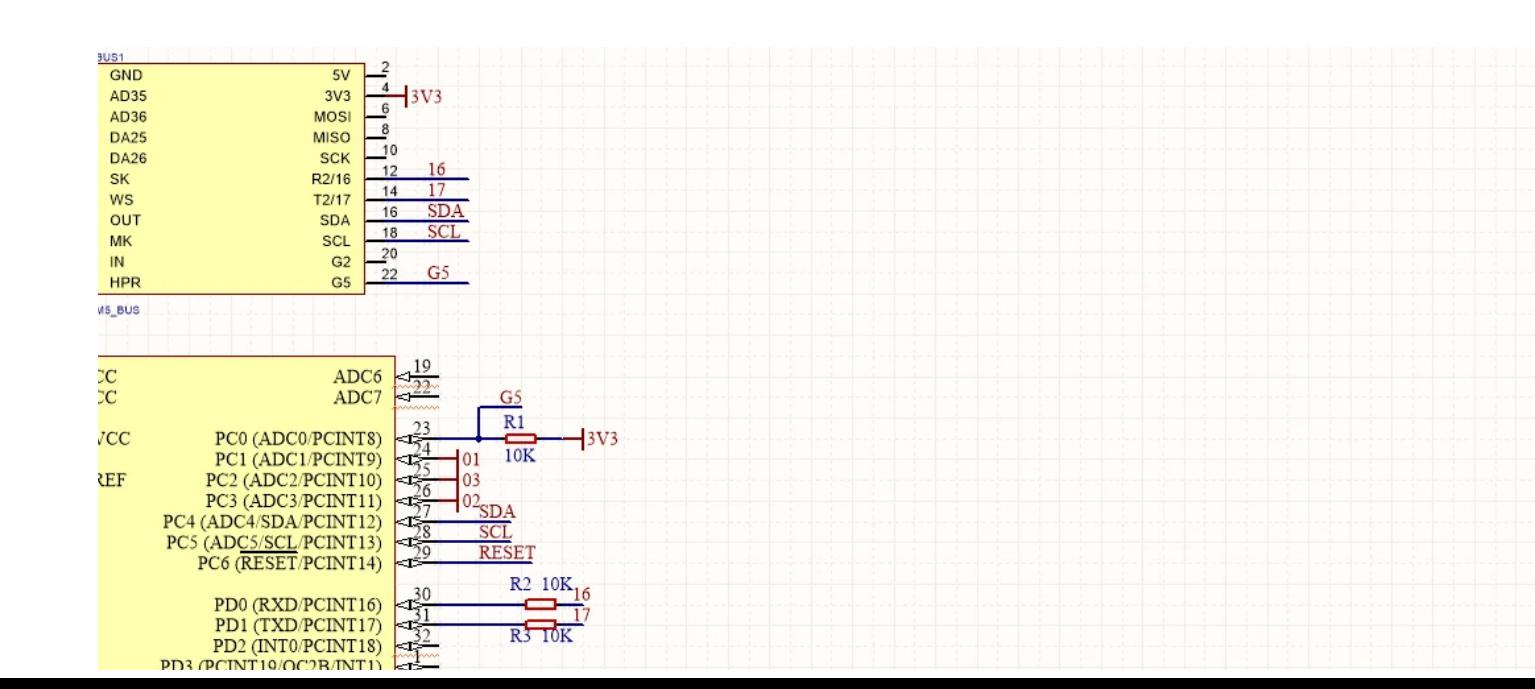

u are up for some classic video games, GameBoy panel plus M5Core is the perfect combination. All you need to do is to upload an emulator onto th tack and attach the GameBoy panel underneath. This is how it will be like:

ESPTool to burn game tutorial: [https://docs.m5stack.com/#/en/quick\\_start/faces/gameboy\\_burn\\_a\\_nes\\_game](https://docs.m5stack.com/#/en/quick_start/faces/gameboy_burn_a_nes_game)

#### [ck here to download the testing game program](https://m5stack.oss-cn-shenzhen.aliyuncs.com/EasyLoader/M5Core/Faces_kit/Faces_GameBoy_BladeBuster.exe)

other panels are Calculator, Keyboard, Encoder, Joystick, Fingerprint, RFID and QWERTY Keyboard. You can apply them to those situations which are of inputting information and hard to control.

duce the difficulty of disassembly when removing the replacement panel, it is recommended to remove the M5Core and then disassemble the pane

# 'ersion Change

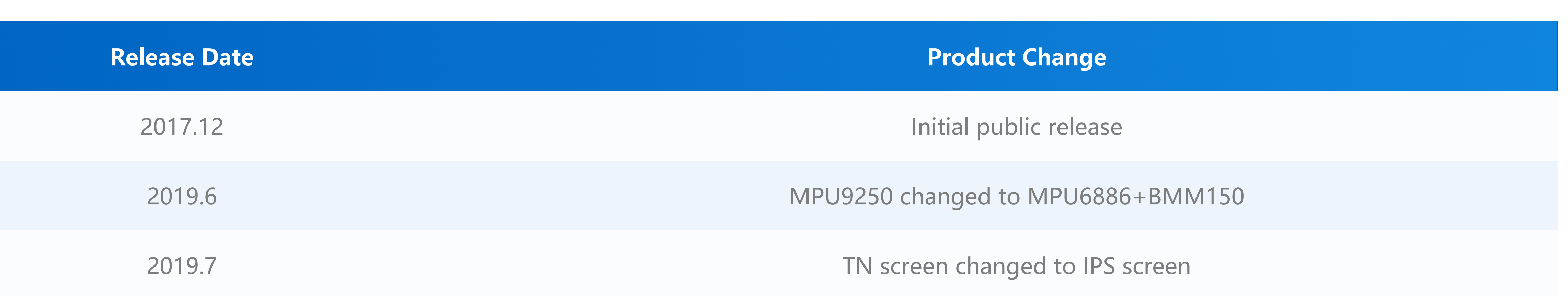

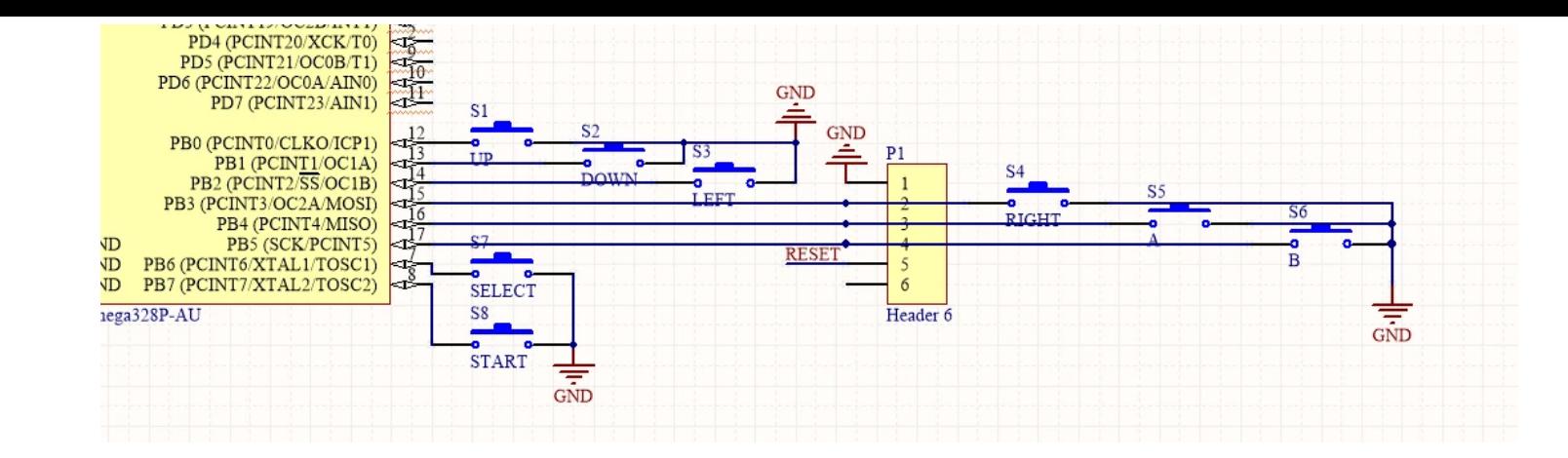

#### earn

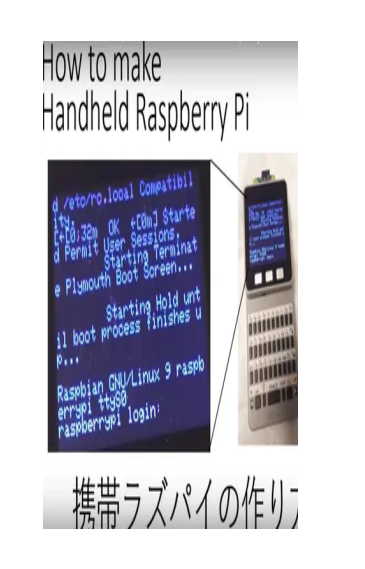

#### **[M5Stack x Raspberry Pi Pocket Computer](https://www.hackster.io/lukasmaximus89/m5stack-x-raspberry-pi-pocket-computer-171968)**

M5Stack user Yama-chan combined a Raspberry Pi Zero with the Faces Keyboard kit to make an awesome lin pocket computer.

# xample

Click [here](https://github.com/m5stack/M5Stack/tree/master/examples/Face) to download Arduino code

#### meBoy Keyboard